# **CS 536 — Spring 2006**

# **Programming Assignment 1 Symbol Table Classes**

Due: Wednesday, February 1, 2006

#### **Not accepted after Wednesday, February 8, 2006**

#### **Introduction**

You are to write a set of Java classes that implement a block-structured symbol table. You must also write a test driver and create test data that thoroughly test your symbol table implementation.

You will implement or use the following six Java classes: Symb, SymbolTable, TestSym, DuplicateException, EmptySTException and P1.

- **•** Subclasses of the Symb class will eventually be used in your compiler to store information about each identifier that appears in a program (i.e., the variable and function names). The only information stored in a Symb will be the name of the identifier (a String); more information will be added to subclasses of Symb. Recall that Java's subclassing rules allow any subclass of Symb to be used where a Symb object is expected. This means that the symbol table methods we develop in this project will accept all subclasses of Symb. TestSym is a subclass of Symb that contains a single integer field. It is used to test the operation of the SymbolTable class.
- **•** The SymbolTable class will implement a block-structured symbol table. It can be built using a linked list of Java Hashtable objects, one for each open scope.
- **•** The DuplicateException and EmptySTException classes are exceptions that can be thrown by methods of the SymbolTable class.
- Class P1 will implement an interactive test driver used to test your SymbolTable class.

#### **Class Specifications**

#### **1.class Symb**

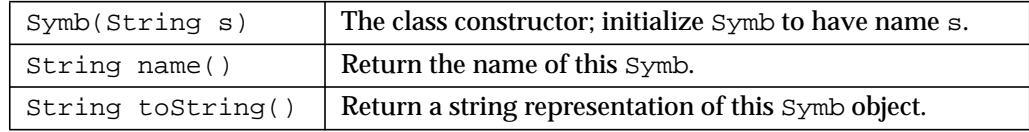

#### **2.class TestSym**

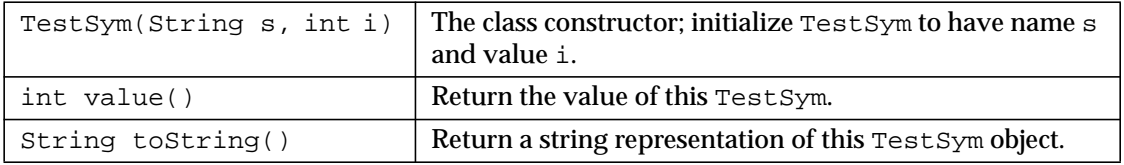

#### **3.class SymbolTable**

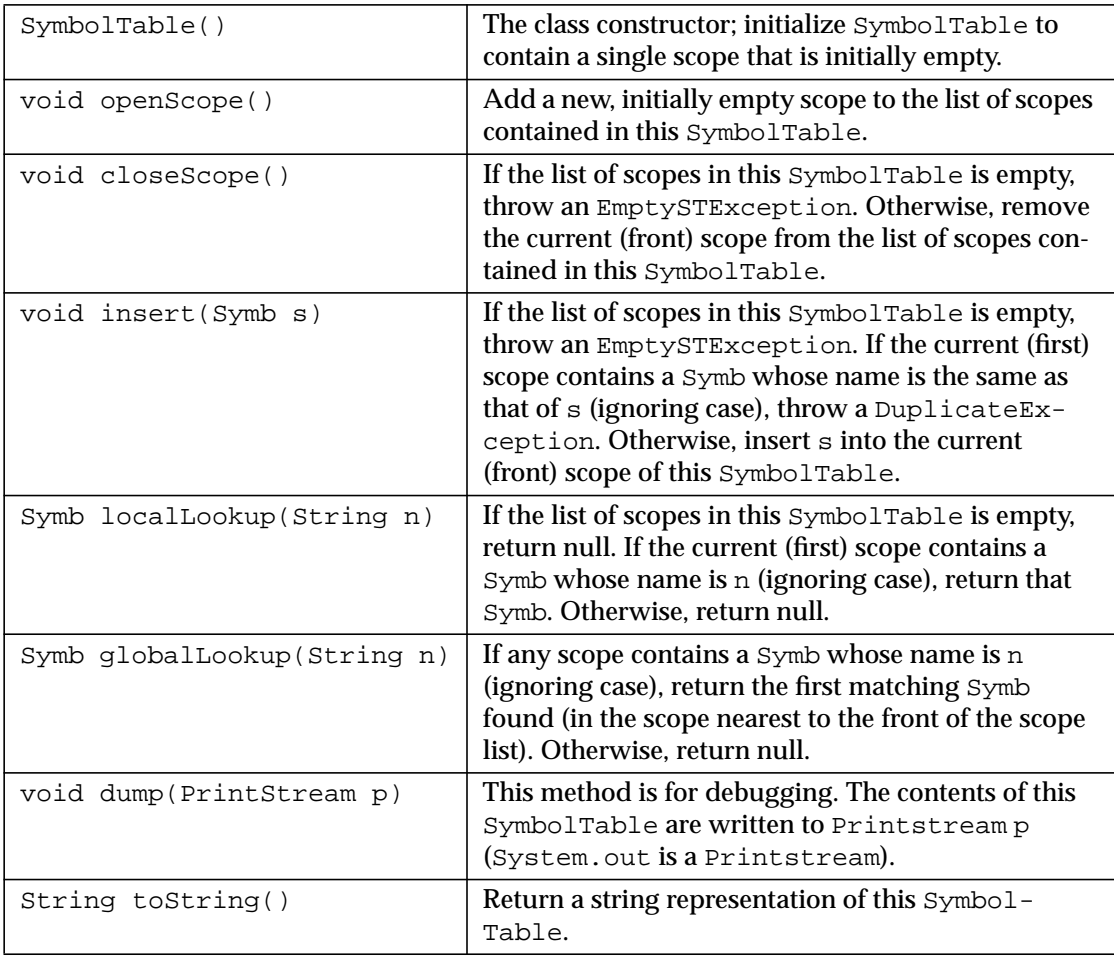

#### **4.class P1**

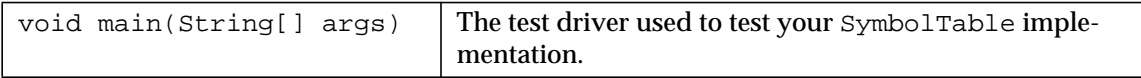

### **5.classes DuplicateException and EmptySTException**

These two classes are empty. They are used to signal duplicate insertion and empty symbol tables errors.

## **Getting Started**

We'll be using the Jikes Java compiler. Later we will use the JLex scanner generator and the JavaCup parser generator. To make sure these Java-based tools operate properly, put the following two lines in your .cshrc.local file (which can be found in your home directory):

```
setenv CLASSPATH ".:./classes:/s/java/jre/lib/rt.jar:/p/course/
cs536-fischer/public/JAVA"
```
setenv VPATH "./classes"

(These are two lines, not three. Ignore the line break after the /.)

We have placed partial implementations of the required classes, along with a Makefile and sample test data in ~cs536-1/public/proj1/startup. You will certainly need to edit and extend the SymbolTable and P1 classes. You may leave the other classes (which are quite simple) as they are. The Makefile allows you to easily compile and test your solution to this assignment. You should use make to speed and simplify program development. The command

make

will recompile classes as needed after any changes you make. The command

make test

will do necessary recompilations and then test your solution by calling P1. main with the commands in testInput. (You should edit this file to more thoroughly test your implementation). The command

make clean

will remove all classfiles created by the compiler. Note that all class files are placed in the classes subdirectory. This is done to avoid cluttering your top-level project directory.

You will probably want to use the standard Java utility class java.util.Hashtable in implementing your block-structured symbol table. Its operation is detailed at http://java.sun.com/j2se/1.4.2/docs/api/index.html.

#### **The Test Driver**

You'll need to create an interactive test driver, in method main of class P1, to test the operation of your block structured symbol table. Your test driver should accept the following commands. One letter abbreviations of the commands should be allowed.

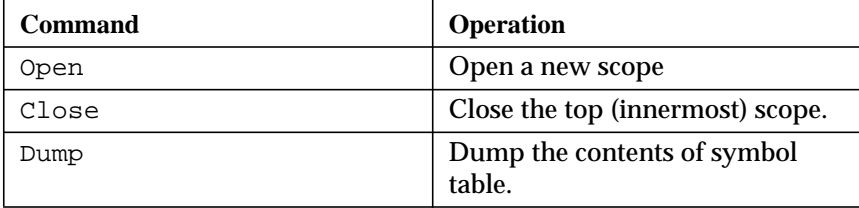

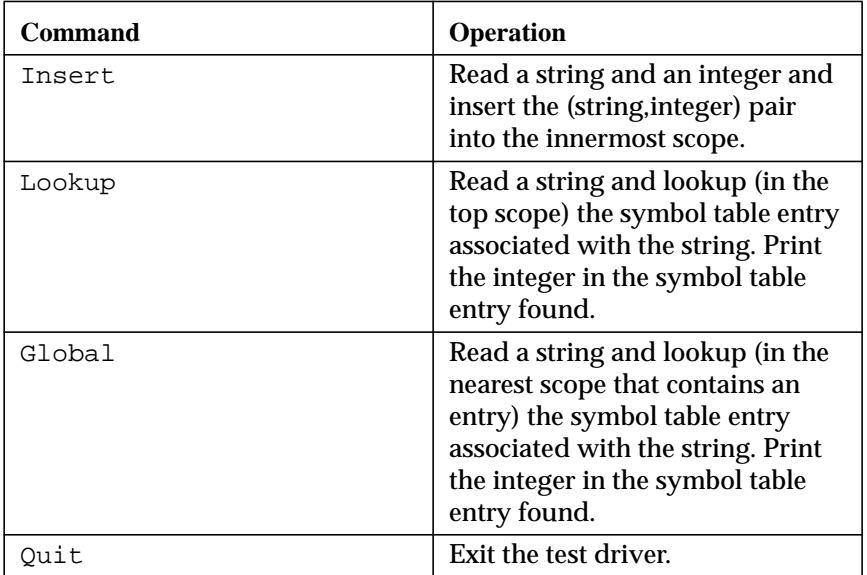

The following illustrates the operation of the test driver (text entered by the user is printed in bold face). Note that this example is only meant to illustrate our testing interface; it does not by itself represent an exhaustive test set. The exact wording of responses to commands is up to you.

```
insert
Enter symbol:wisconsin
Enter associated integer:1848
(wisconsin:1848) entered into symbol table.
insert
Enter symbol:florida
Enter associated integer:1845
(florida:1845) entered into symbol table.
lookup
Enter symbol:Wisconsin
(wisconsin:1848) found in top scope
lookup
Enter symbol:Florida
(florida:1845) found in top scope
lookup
Enter symbol:Hawaii
Hawaii not found in top scope
insert
Enter symbol:wisconsin
Enter associated integer:1836
wisconsin already entered into top scope.
open
New scope opened.
insert
Enter symbol:wisconsin
Enter associated integer:1836
(wisconsin:1836) entered into symbol table.
```

```
lookup
Enter symbol:Wisconsin
(wisconsin:1836) found in top scope
dump
Contents of symbol table:
{wisconsin=(wisconsin:1836)}
{florida=(florida:1845), wisconsin=(wisconsin:1848)}
lookup
Enter symbol:Florida
Florida not found in top scope
global
Enter symbol:Florida
(florida:1845) found in symbol table
close
Top scope closed.
lookup
Enter symbol:Wisconsin
(wisconsin:1848) found in top scope
lookup
Enter symbol:Florida
(florida:1845) found in top scope
close
Top scope closed.
lookup
Enter symbol:Wisconsin
Wisconsin not found in top scope
quit
Testing done
```
# **What To Hand In**

We will create a directory for you based on your login in  $\sim$ cs536-1/public/proj1/ handin. Copy into your handin directory your versions of SymbolTable.java, P1.java, and any other Java source files you changed or added. If you changed the Makefile we provided, include your version (so that we can properly build and test your symbol table routines). Include your version of testInput that comprises the tests you used to verify the operation of your symbol table routines. Include testOutput, which is the output generated by your program in response to your testInput file. You should include a README file to hold external documentation. We'll run your program on a variety of our own test programs. Do not hand in any class files; we'll create them as needed using your source files and Makefile.

When your program begins execution it should print out your full name and student ID number. We will grade your program on the basis of the completeness of your testing (as shown in the testInput and testOutput files) as well as the correct operation of your symbol table routines.

The quality of your documentation is also important. Make sure that you provide both external documentation (in the README file) and internal documentation (in the source files). It should be easy for the grader to understand the organization and structure of your program. We may exact significant penalties if we find your program poorly documented or difficult to understand.